## **National Webinar Information Session Discovery Grants Program**

Conference number: 1-877-413-4790 Conference ID: 7462843

1

# **How to prepare a Notification of Intent to Apply (NOI)**

- **NOI Overview and Tips**
- Research Portal Overview & Live Demo
- CCV (NSERC\_Researcher) Live Demo

**CONTRACTOR** 

Questions (ask by chat on AdobeConnect)

## **Life Cycle of a Discovery Grant Application**

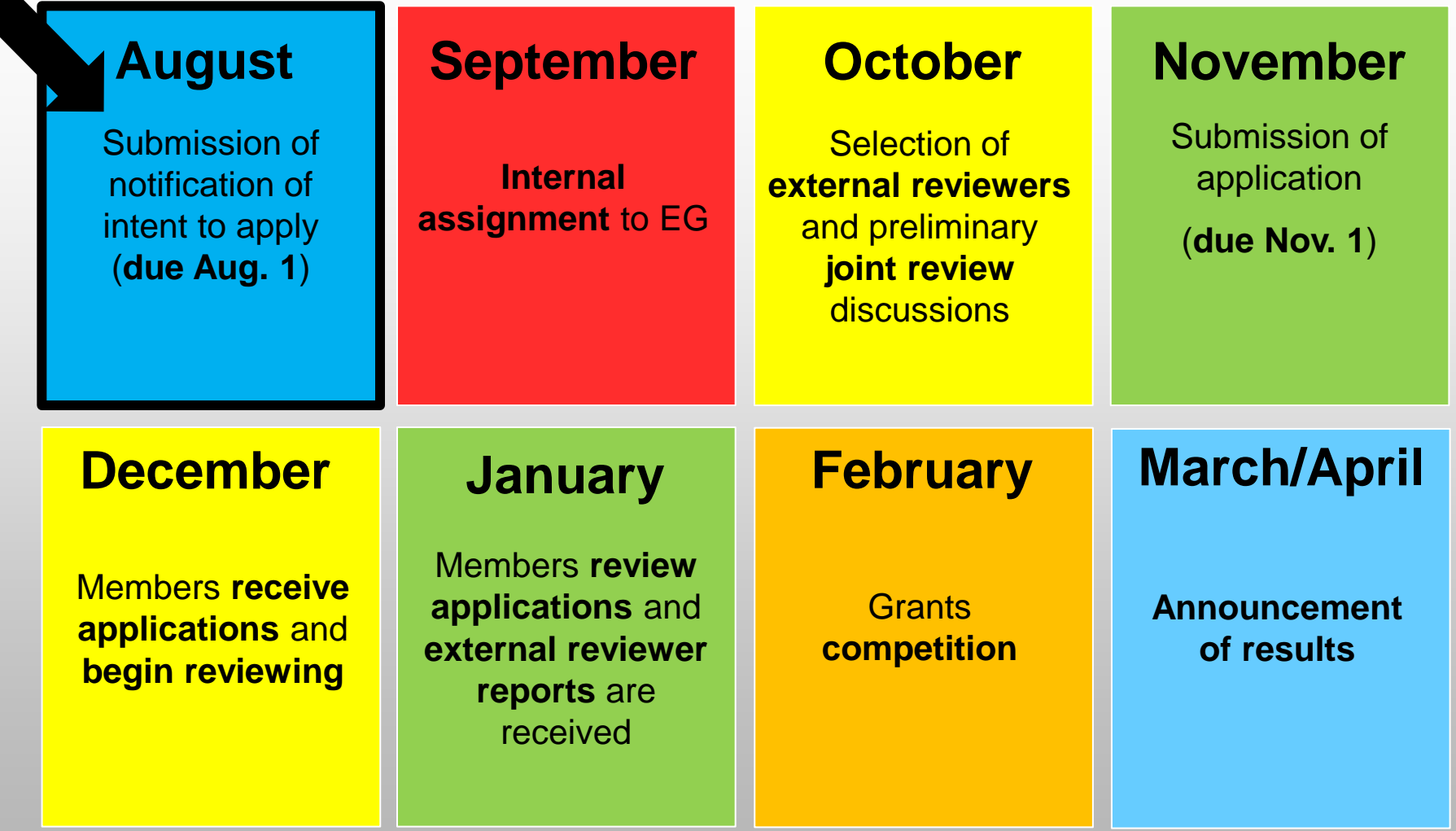

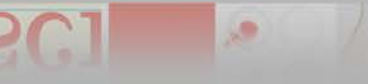

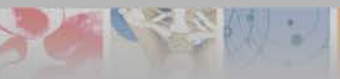

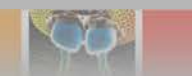

## **Notification of Intent to Apply (NOI) Overview**

3

- **Deadline:** August 1<sup>st</sup> Mandatory
- **Main components:**
	- Research topics, keywords, title
	- Summary of proposal
	- Suggested external reviewers
	- Canadian Common CV (CCV)

## **Submission:**

– Research Portal

## **Notification of Intent to Apply Purpose**

## **Facilitates preliminary assignments:**

- to an Evaluation Group;
- of internal reviewers; and
- of external reviewers

## **First indication of joint review**

- Informed by research topics, keywords, and proposal summary

## **First review of subject matter eligibility**

## **Notification of Intent to Apply Joint Reviews - Evaluation Groups**

- Genes, Cells and Molecules (1501)
- Biological Systems and Functions (1502)
- **Evolution and Ecology (1503)**
- Chemistry (1504)
- Physics (1505)
- Geosciences (1506)
- Computer Science (1507)
- Mathematics and Statistics (1508)
- Civil, Industrial and Systems Engineering (1509)

5

- **Electrical and Computer Engineering (1510)**
- **Materials and Chemical Engineering (1511)**
- **Mechanical Engineering (1512)**

**PALLAMENT** 

## **Notification of Intent to Apply Subject Matter Eligibility**

- NSERC supports research whose major challenges lie in the natural sciences and engineering (NSE), other than the health sciences.
- The intended objective(s) of the research must be to advance knowledge in one or more of the NSE disciplines.
- **Applicants should refer to:** 
	- \*Updated\* [Selecting the Appropriate Federal Granting Agency](http://www.science.gc.ca/default.asp?lang=En&n=FEE7261A-1)
	- \*New\* Addendum to the Guidelines for the Eligibility of [Applications Related to Health](http://www.nserc-crsng.gc.ca/NSERC-CRSNG/policies-politiques/Addendum-Addenda_eng.asp).

大家 ( )

• The Addendum provides examples that illustrate the eligibility of applications related to human health.

# **Notification of Intent to Apply Tips**

## **Select appropriate research topics**

- First selected must be from suggested EG
- Helps identify potential joint reviews

## **Submit a detailed summary**

- Helps internal reviewers select appropriate external reviewers
- Helps identify potential joint reviews

## **Select appropriate suggested external reviewers**

– Be mindful of conflicts and expertise

– Conflict of Interest and Confidentiality for Review Committee Members, External Reviewers, and Observers

# **How to use the Research Portal**

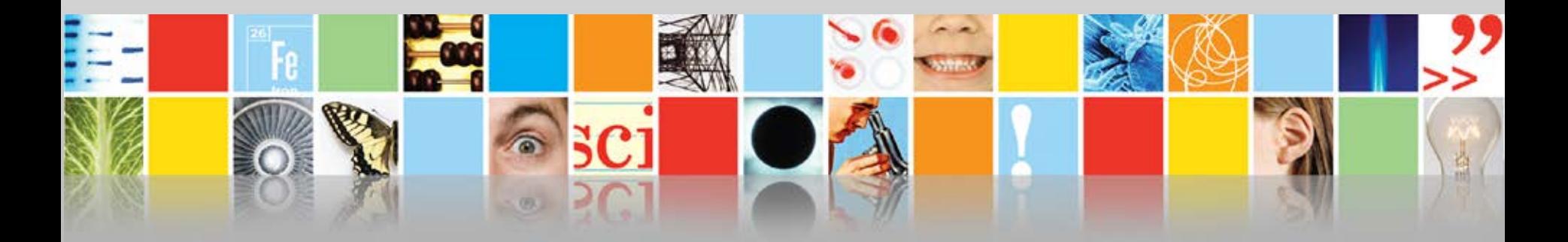

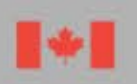

Natural Sciences and Engineering<br>Research Council of Canada

Conseil de recherches en sciences naturelles et en génie du Canada

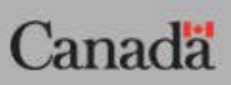

# **Demonstration 1 – Research Portal**

- **E** Instructions
- Research Portal navigation, how it works, and key strategic recommendations

3월 10년

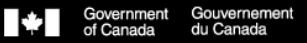

### **Research Portal**

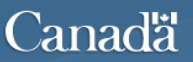

Version: 11.4.0.0 ..

### **Welcome to the Research Portal**

Please note that Research Portal no longer supports Internet Explorer versions 8.

We recommend upgrading to Internet Explorer 9, Google Chrome, Firefox or Safari.

#### **Account**

The Research Portal is intended for use only by individuals participating in the preparation of applications/nominations for funding from the Canada Research Chairs, the Research Support Fund, and other programs of the Natural Sciences and Engineering Research Council of Canada (NSERC) and the Social Sciences and Humanities Research Council of Canada (SSHRC), in the administration of awards, and in the merit review of applications.

Before using the Research Portal, you must read the Terms and conditions and Transparency (see below). When you login and use this system, it means that you understand these policies and conditions and you consent to the use of your personal information for administrative purposes.

#### Notice: Maintenance Window

This system will normally be unavailable to users Saturdays from 7:30 to 9:30 a.m. (eastern), as well as on the second Wednesday of each month from 6:00 to 10:00 p.m. (eastern).

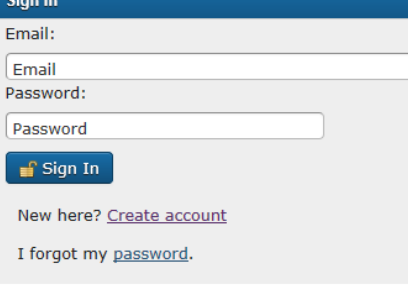

Sign I Email

I for

Terms and conditions | Transparency

## https://portal-portail.nserc-crsng.gc.ca/s/login.aspx

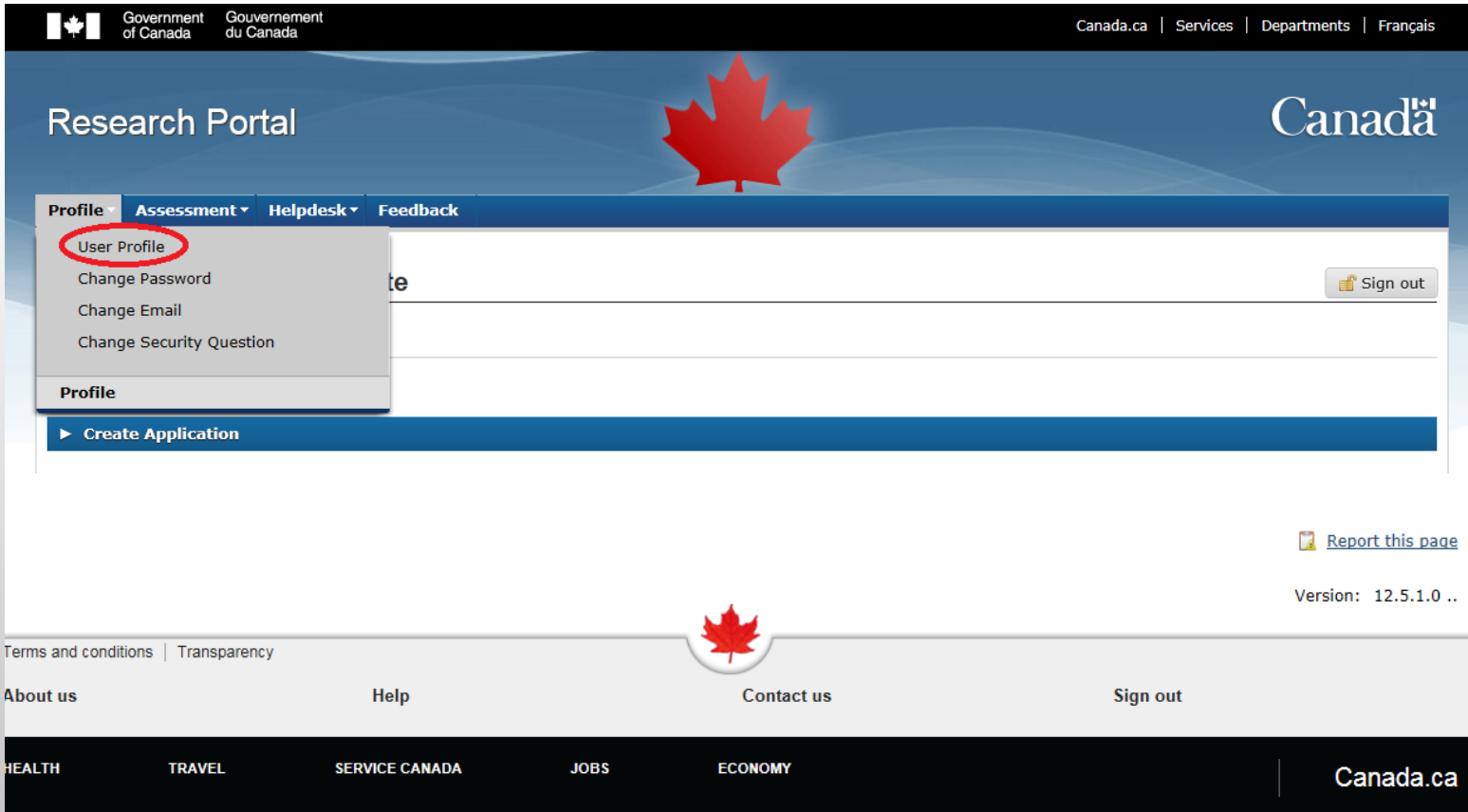

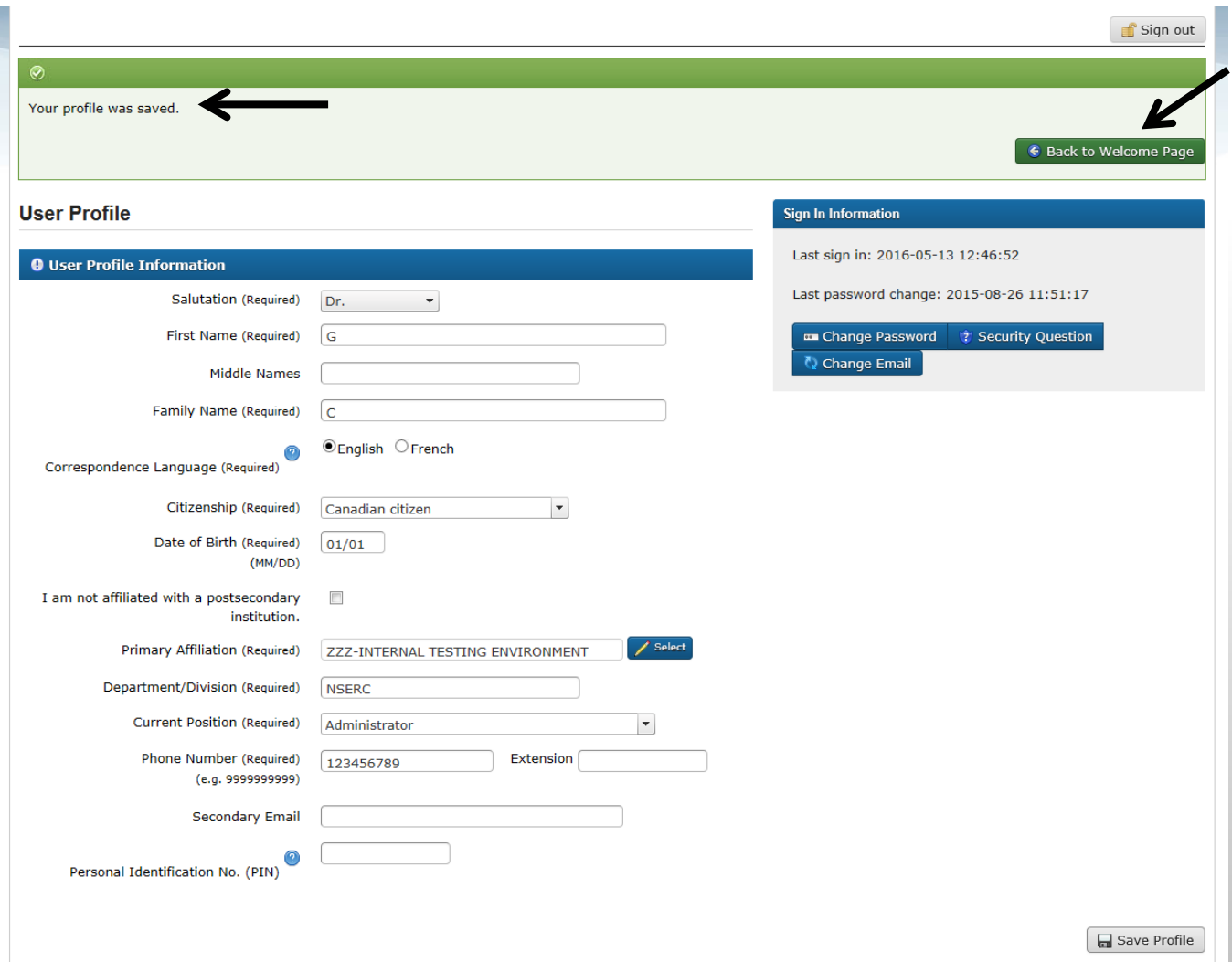

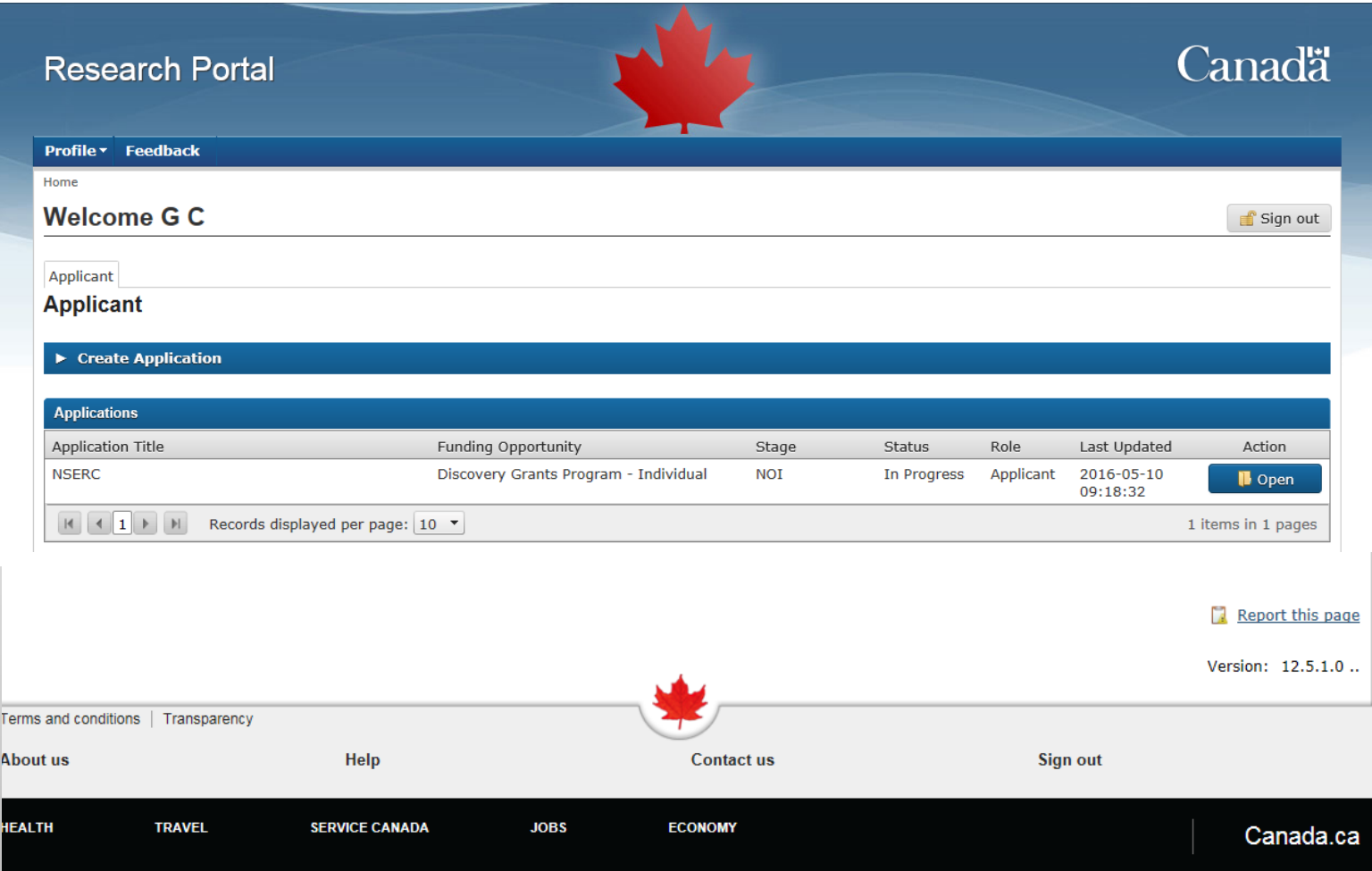

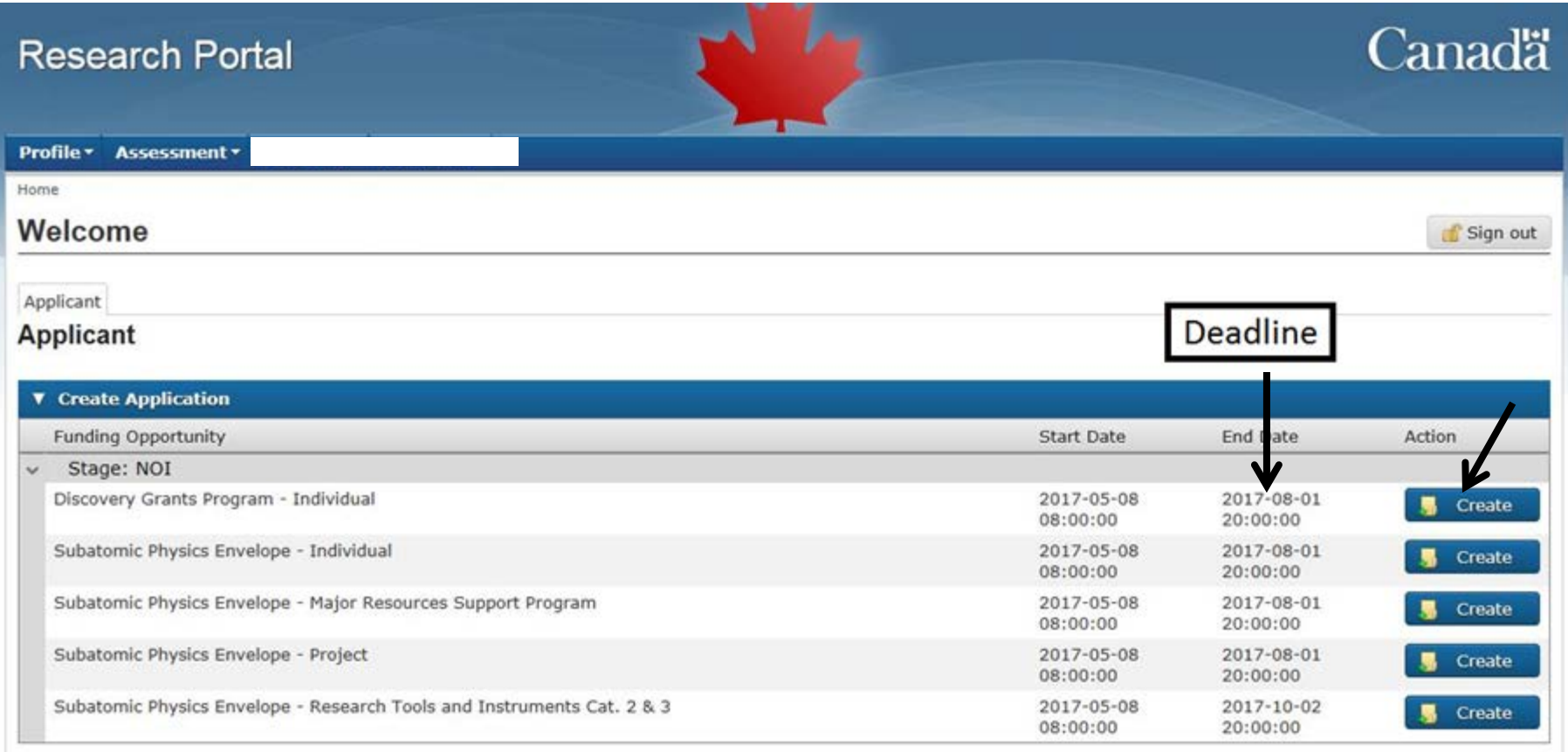

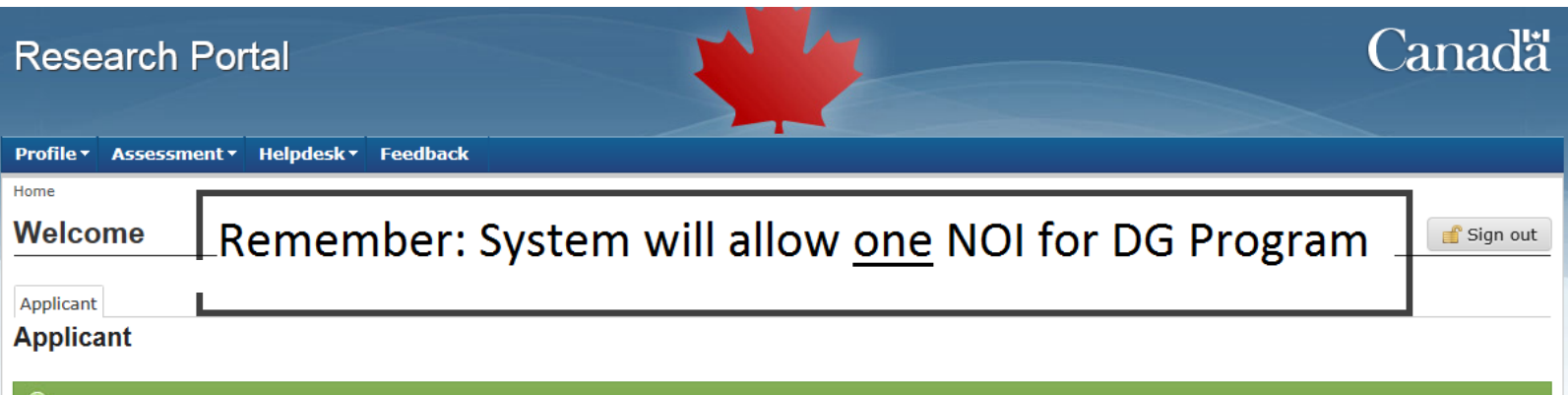

Your notice of intent or application has been created.

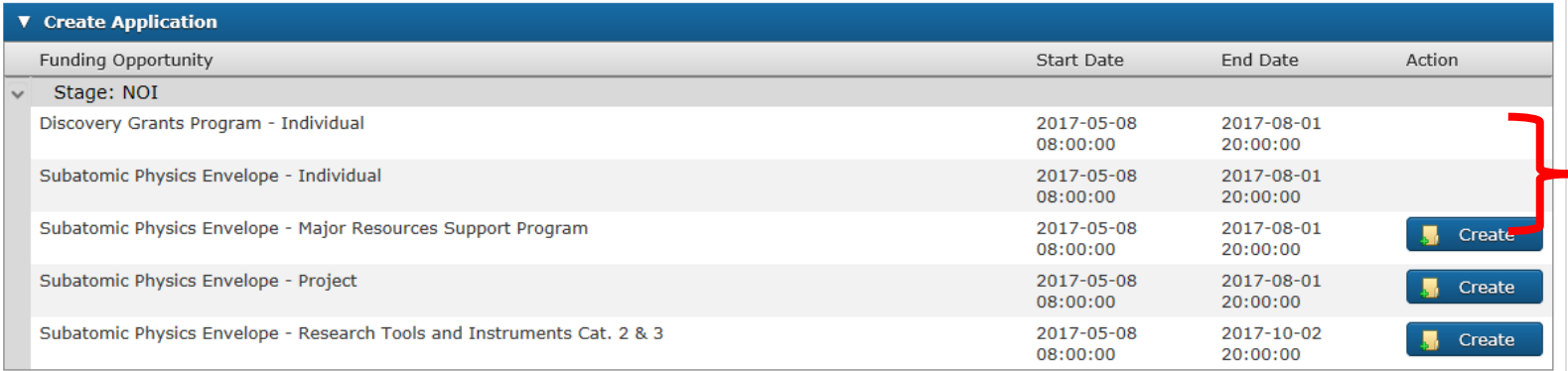

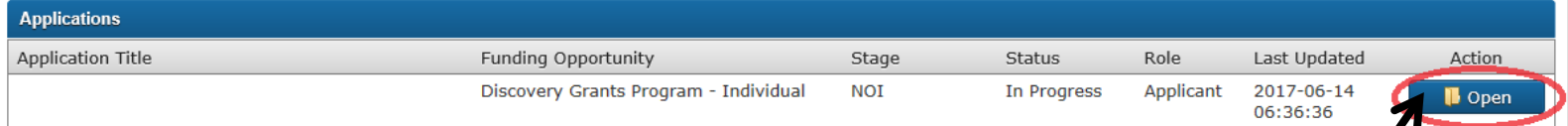

## Click open to edit your NOI

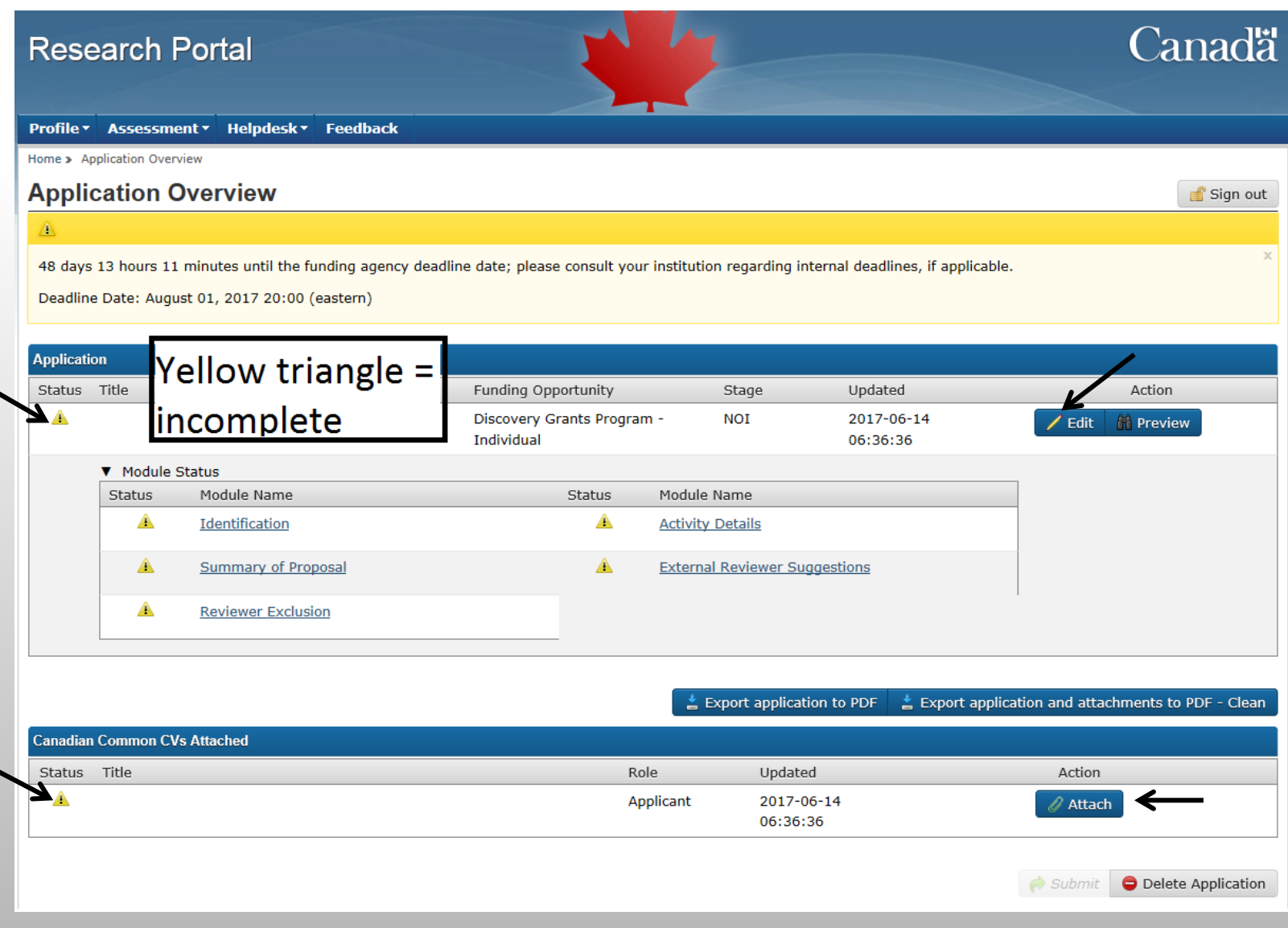

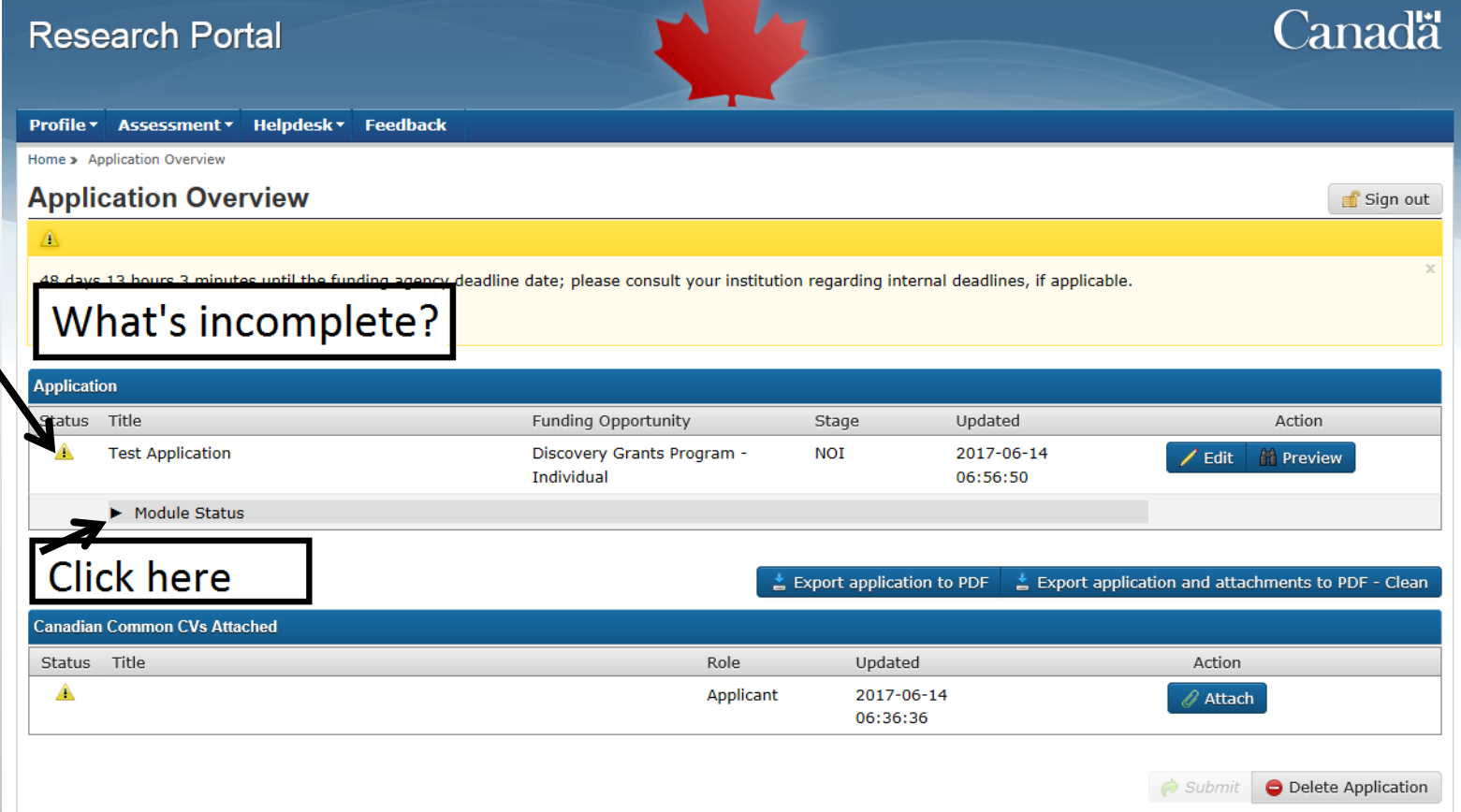

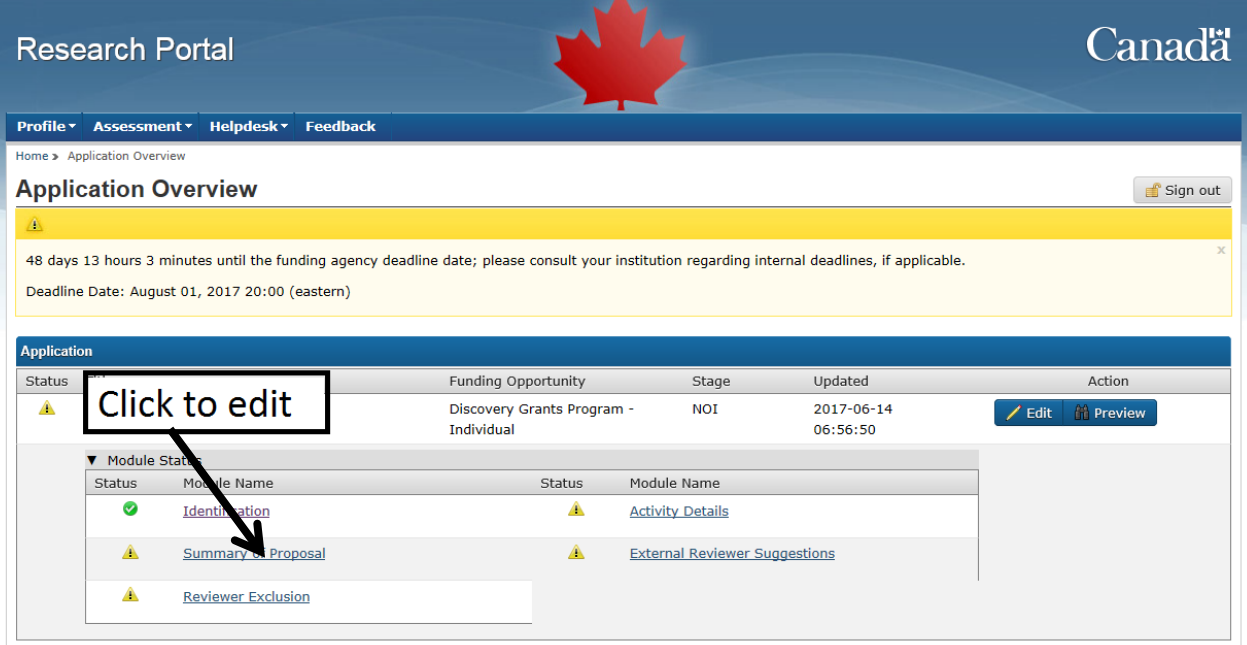

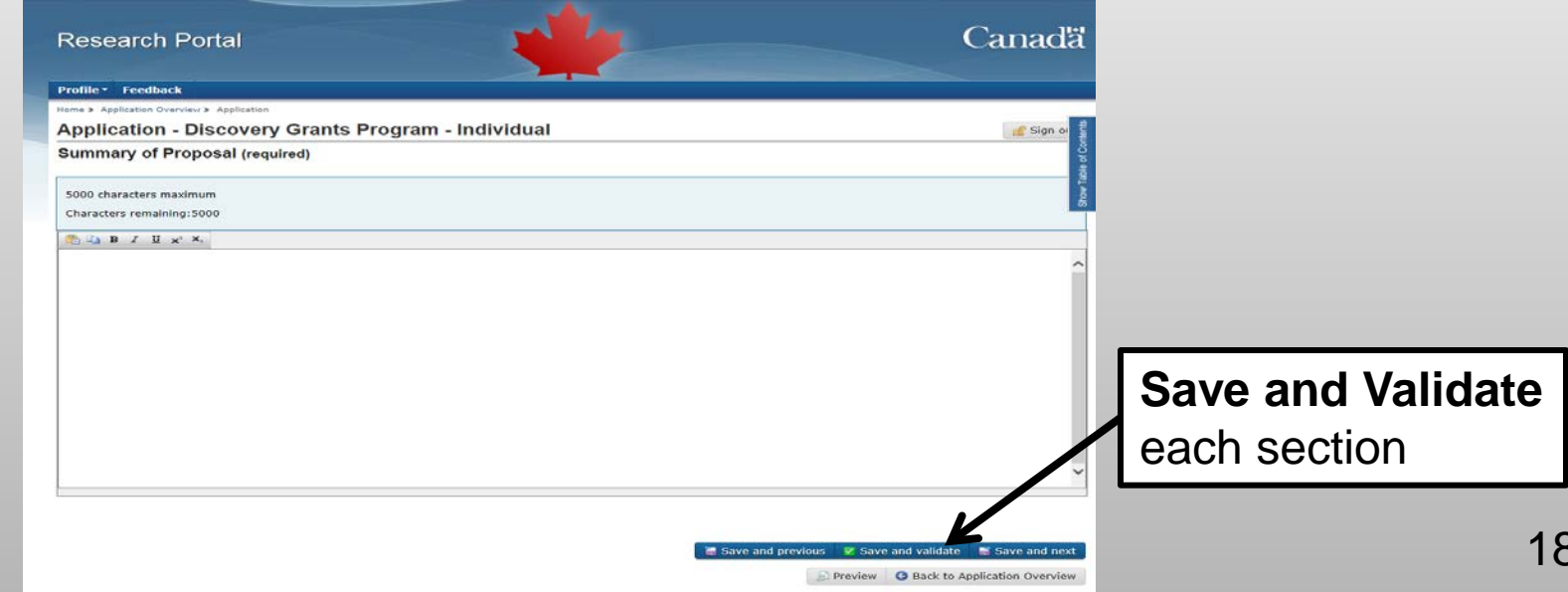

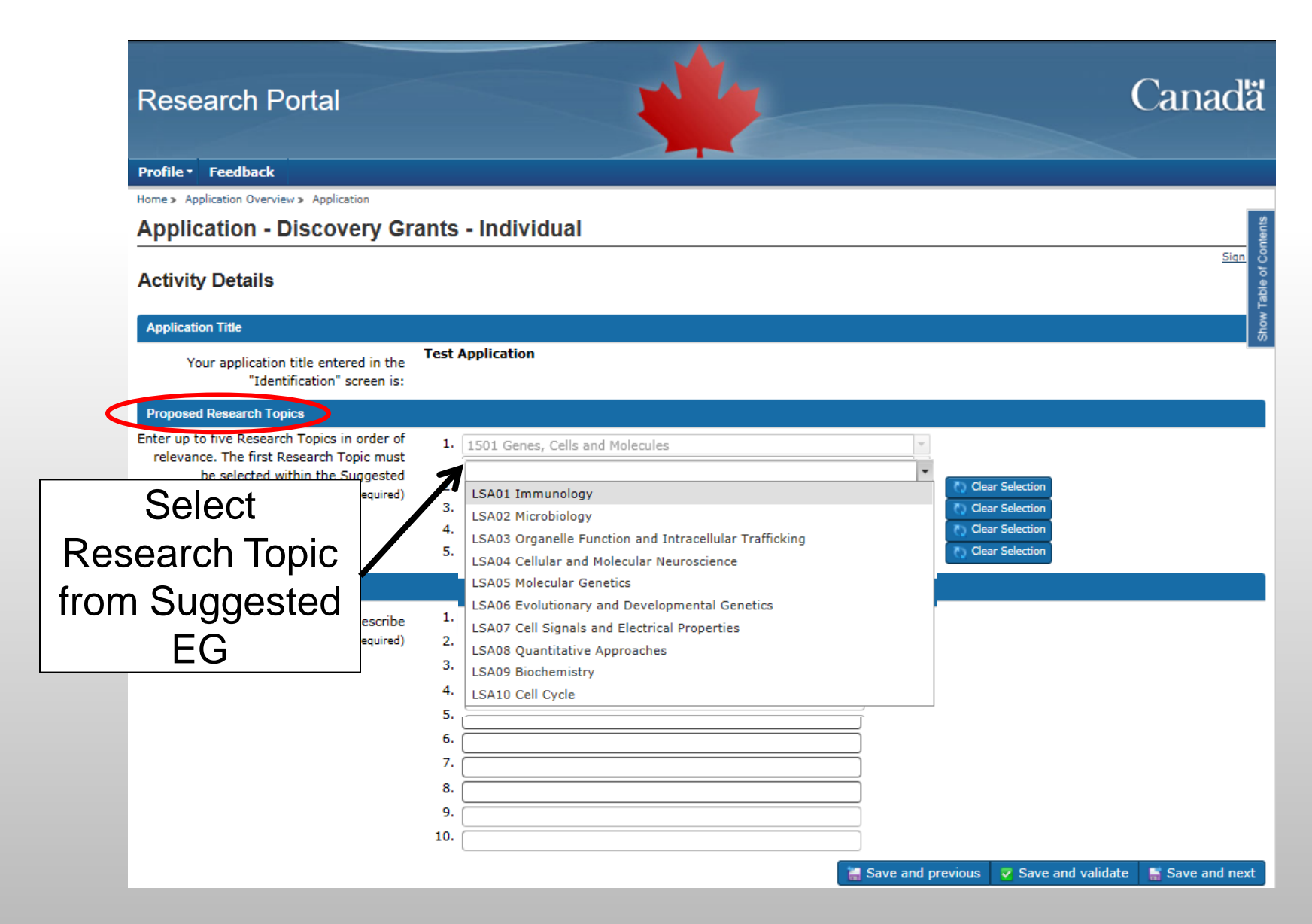

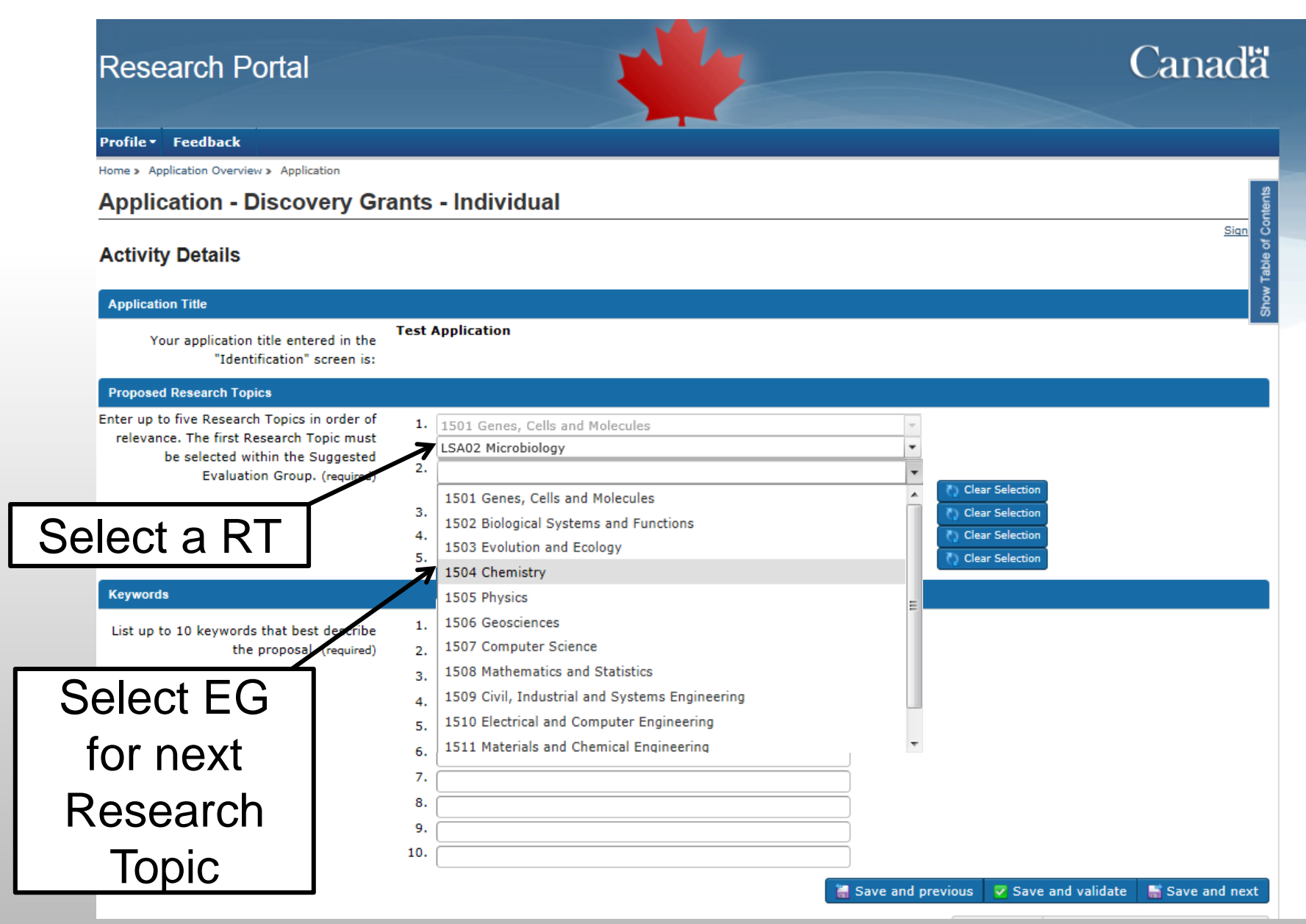

## **Research Portal**

## **Canadä**

Profile \* Feedback

### **Canadian Common CV Upload**

the instructions on how to use the Canadian Common CV (CCV) information on completing and attaching your CCV.

Note: To successfully upload your CCV, the first name and family name used to create your CCV site account must be identical to those used to create your Research Portal account. As well, the email address used to create your Research Portal account must be identical to at least one of the emails you listed on the CCV site (i.e., the email used to create your CCV account, or any of the emails you included in the Email section of your CCV).

Research Portal: To change your family name, first name and/or email address, go to User Profile.

CCV: To change your family name, first name and/or email address, log into the CCV and click "Account" in the top menu bar. To change any other email addresses included in your CCV, go to the Email section of the relevant CCV template.

## Enter confirmation number Click Upload

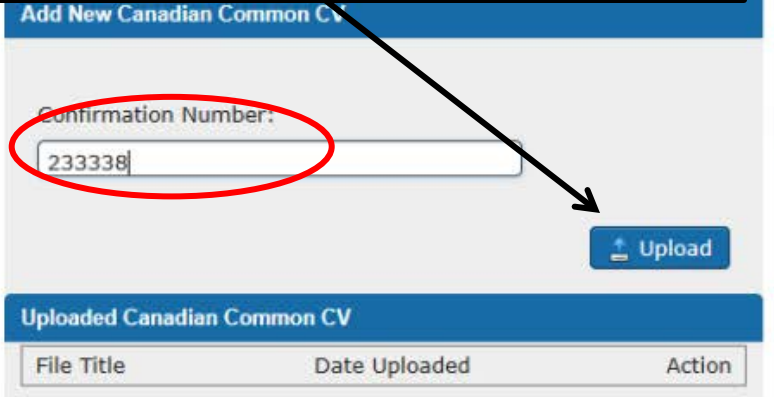

**G** Back to Application Overview

### **Research Portal**

Profile ▼ Assessment ▼ Helpdesk ▼ Feedback

### **Canadian Common CV Upload**

See the instructions on how to use the Canadian Common CV (CCV) for information on completing and attaching your CCV.

#### **DE**

Note: To successfully upload your CCV, the first name and family name used to create your CCV site account must be identical to those used to create your Research Portal account. As well, the email address used to create your Research Portal account must be identical to at least one of the emails you listed on the CCV site (i.e., the email used to create your CCV account, or any of the emails you included in the Email section of your CCV).

Research Portal: To change your family name, first name and/or email address, go to User Profile.

CCV: To change your family name, first name and/or email address, log into the CCV and click "Account" in the top menu bar. To change any other email addresses included in your CCV, go to the Email section of the relevant CCV template.

#### **Add New Canadian Common CV**

## ⊛

#### Your CCV has been uploaded.

For co-applicants only: Click Back to Application Overview and then click Submit to attach your CCV to the application.

**Confirmation Number:** 

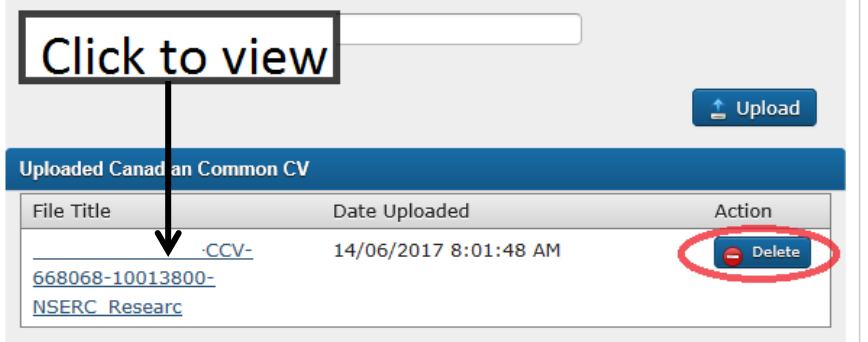

**Canadä** 

Sign out

#### Profile v Assessment v Helpdesk v Feedback

Home > Application Overview

### **Application Overview**

48 days 11 hours 45 minutes until the funding agency deadline date; please consult your institution regarding internal deadlines, if applicable.

Deadline Date: August 01, 2017 20:00 (eastern)

### $\circledcirc$

△

Your application has now been validated. Please submit.

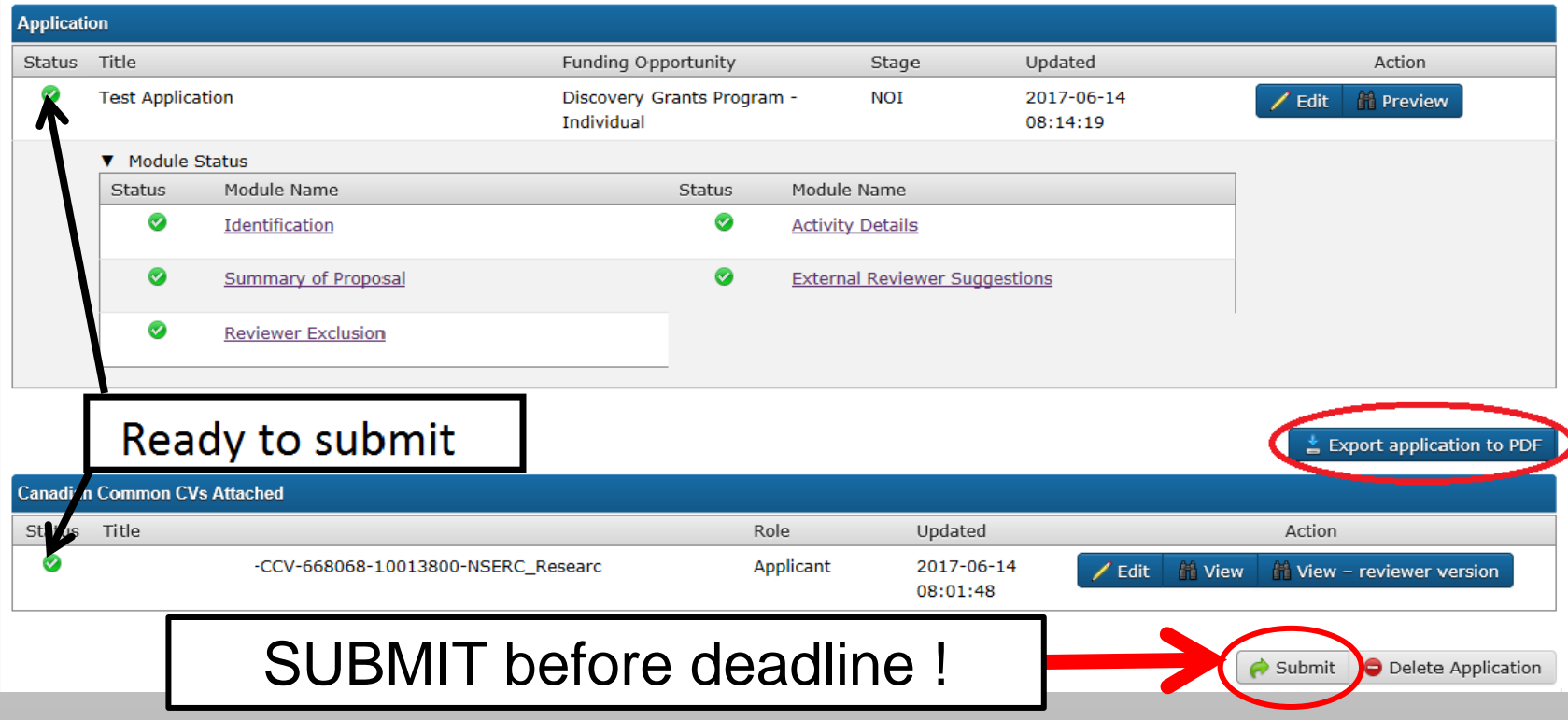

Sign out

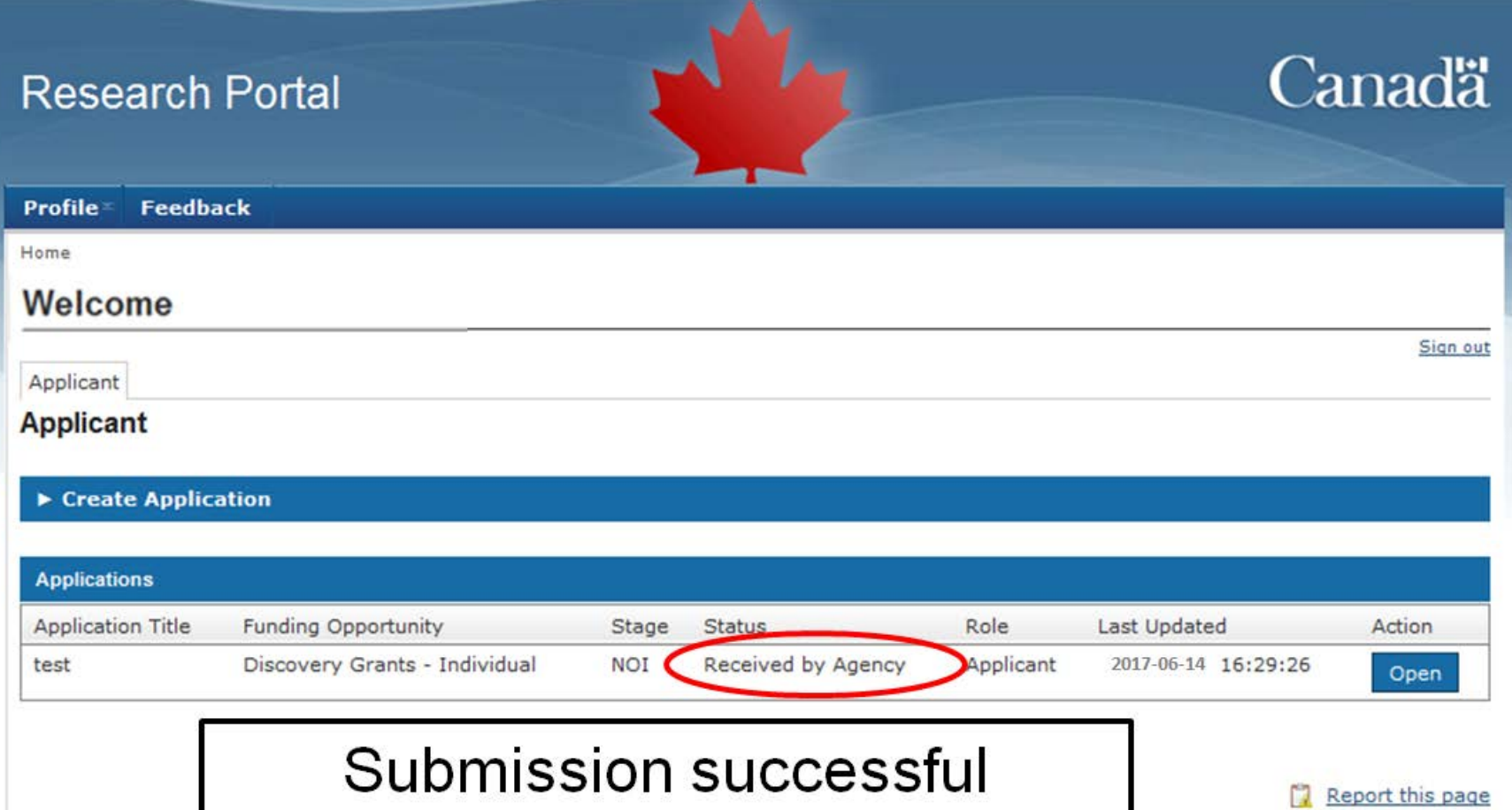

# **Research Portal- Questions**

- Can I change my research direction between the NOI and the full application stage?
	- NOI used for assignment of reviewers
	- If major change, contact us
- Can I update my CCV before I submit my full application?
	- Yes, you must attach a new copy of your CCV to the full application

25

**• Other questions?** 

# **Canadian Common CV (CCV)**

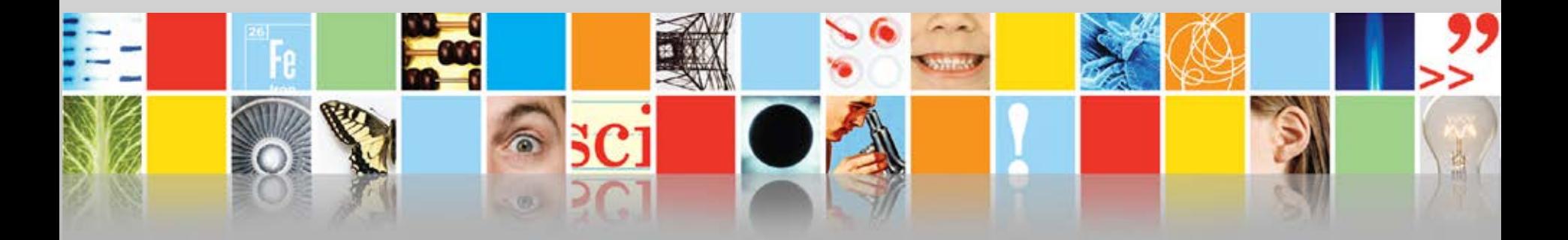

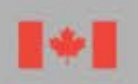

Natural Sciences and Engineering Research Council of Canada

Conseil de recherches en sciences naturelles et en génie du Canada

Canadä

# **Demonstration 2 - NSERC\_Researcher CCV**

- **E** Instructions
- CCV platform navigation, how it works, and key strategic recommendations (NSERC\_Researcher CCV vs generic CCV)
- What, where, how:
	- ‒ What are the mandatory fields?
	- ‒ Where do I enter information (e.g. journal articles, presentations)
	- ‒ How do I submit the CCV in order to attach it to the application in the portal?
	- ‒ Where do I find assistance:
		- o Technical assistance: [webapp@nserc-crsng.gc.ca](mailto:webapp@nserc-crsng.gc.ca)
		- o Content questions: [resgrant@nserc-crsng.gc.ca](mailto:resgrant@nserc-crsng.gc.ca)

# **The Canadian Common CV (CCV)**

- Allows researchers to maintain their CV data in a single, centralized Canadian repository
- An important system in the Canadian research funding application process
	- ‒ Data can be used to apply to a growing number of funding organizations including NSERC, SSHRC, CIHR and CFI;
	- ‒ Discovery Grants Programs: NSERC CCV template since April 2013

NSERC\_Researcher

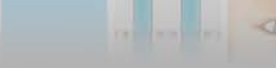

## https://ccv-cvc.ca/indexresearcher-eng.frm

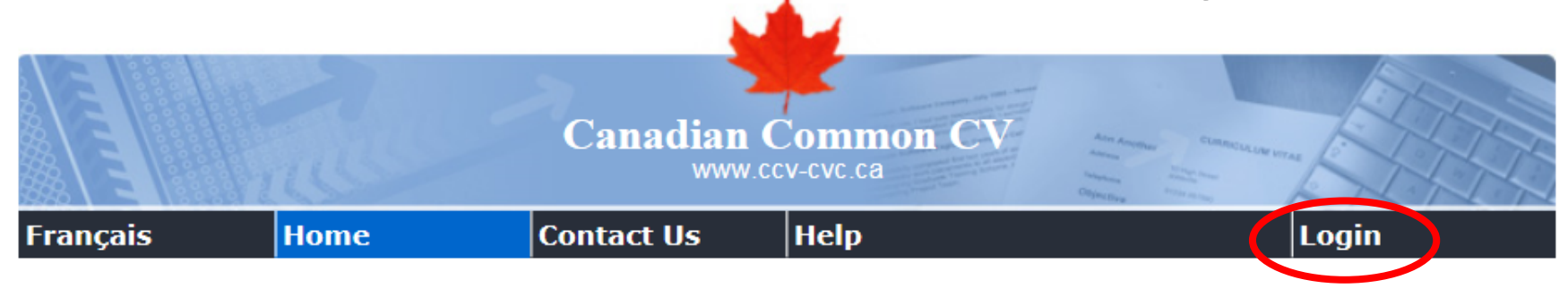

2016-04-29 16:10 EST

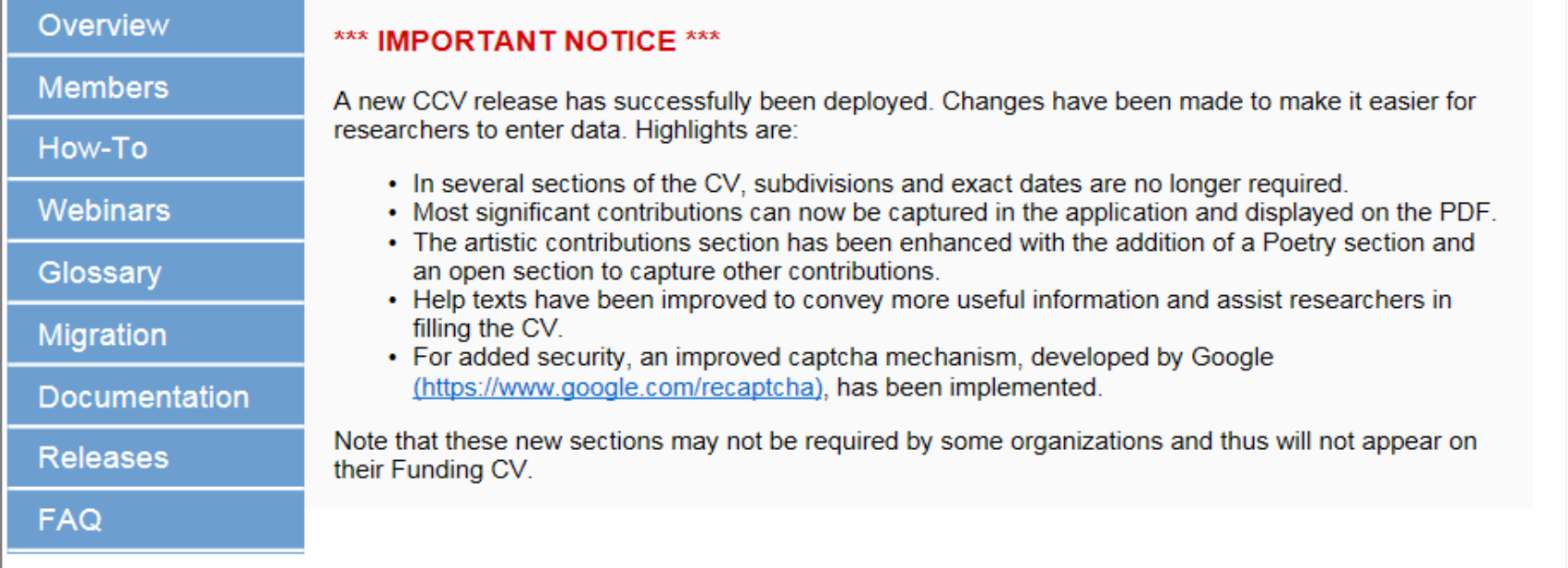

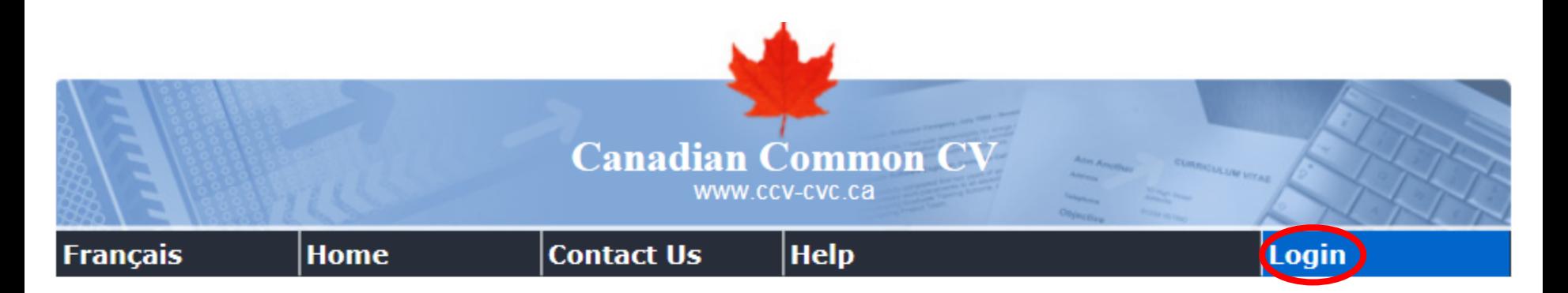

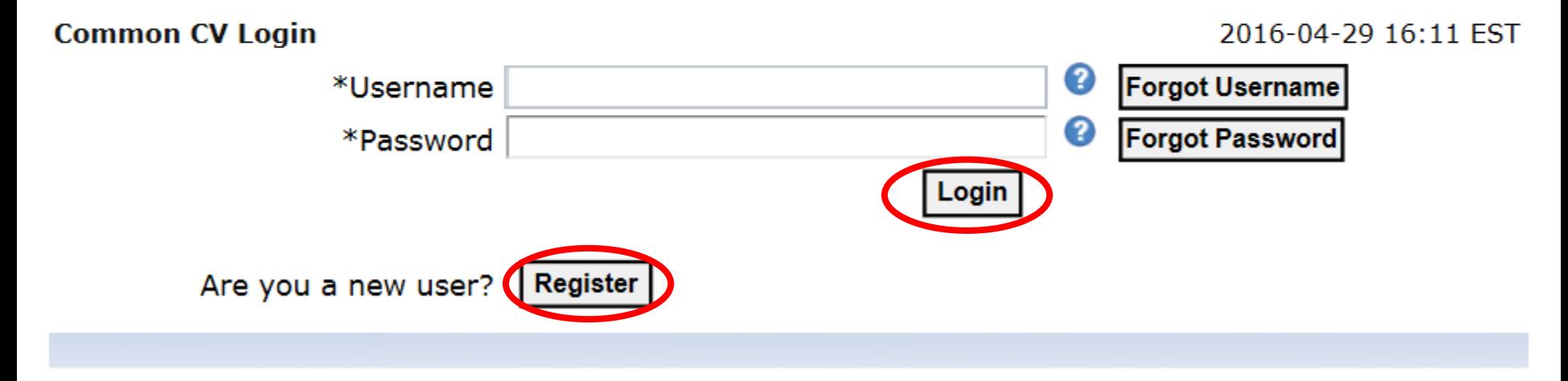

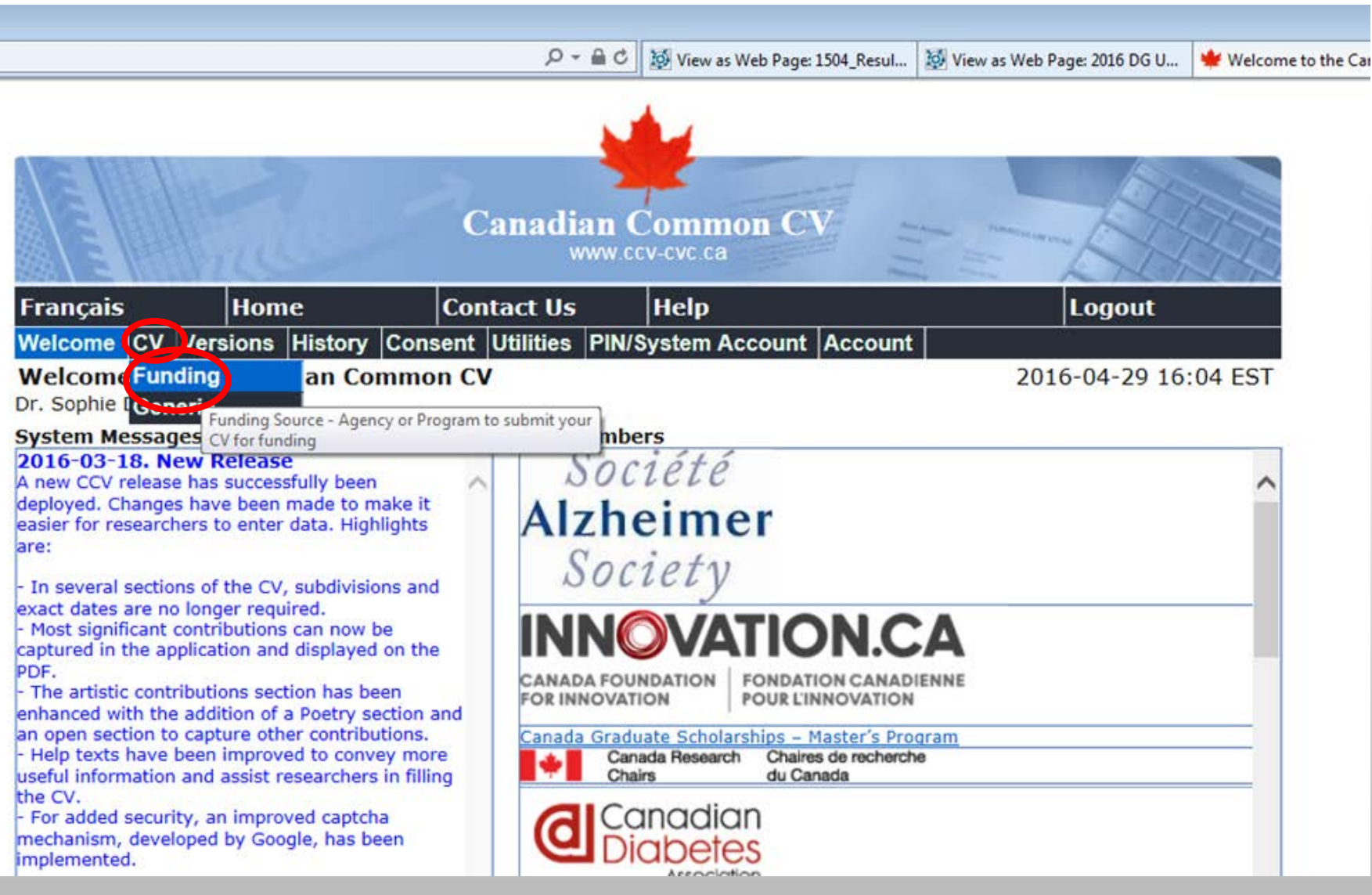

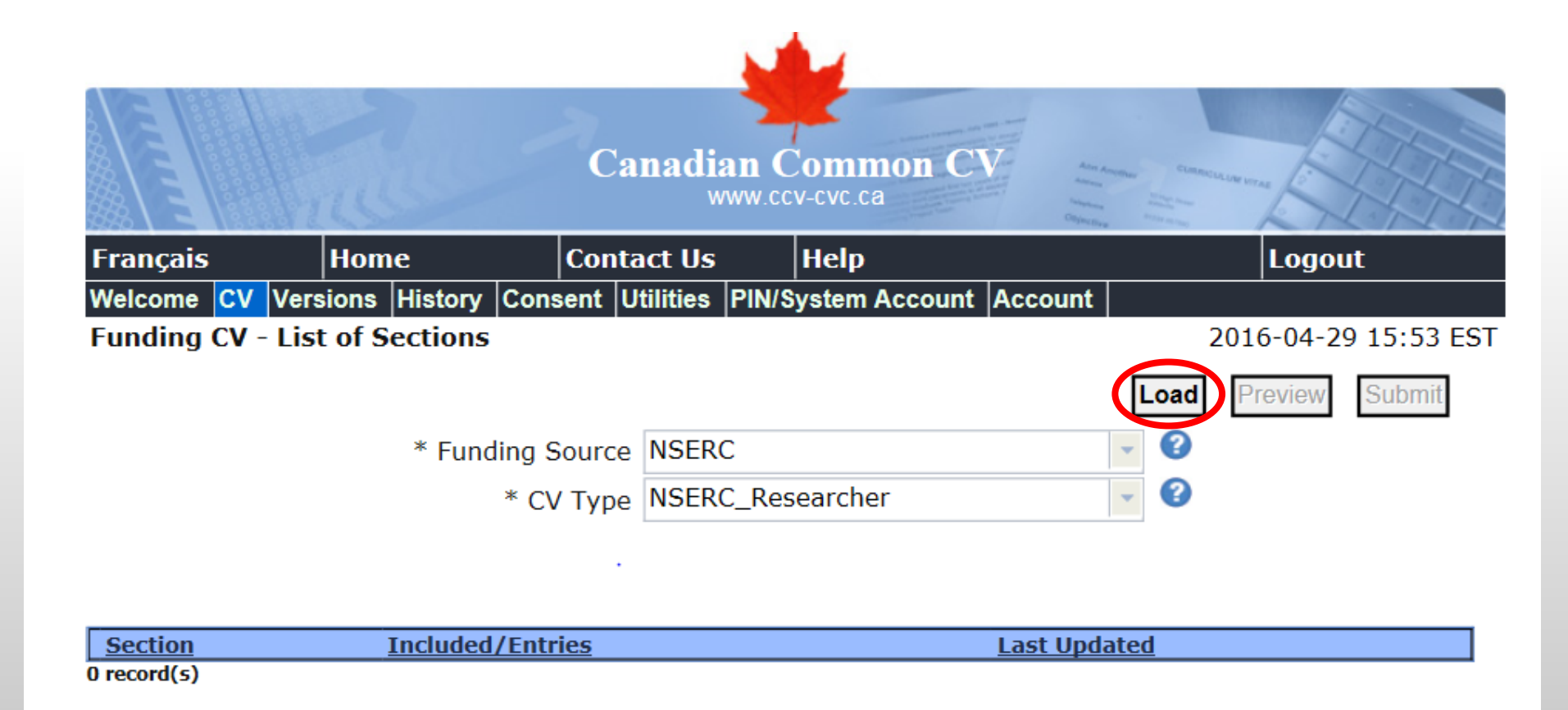

## **NSERC Framework on Diversity & Gender Equity**

- Integrate equity, diversity & inclusivity analysis in policies, programs & initiatives
- Statistics are key to well informed decisions

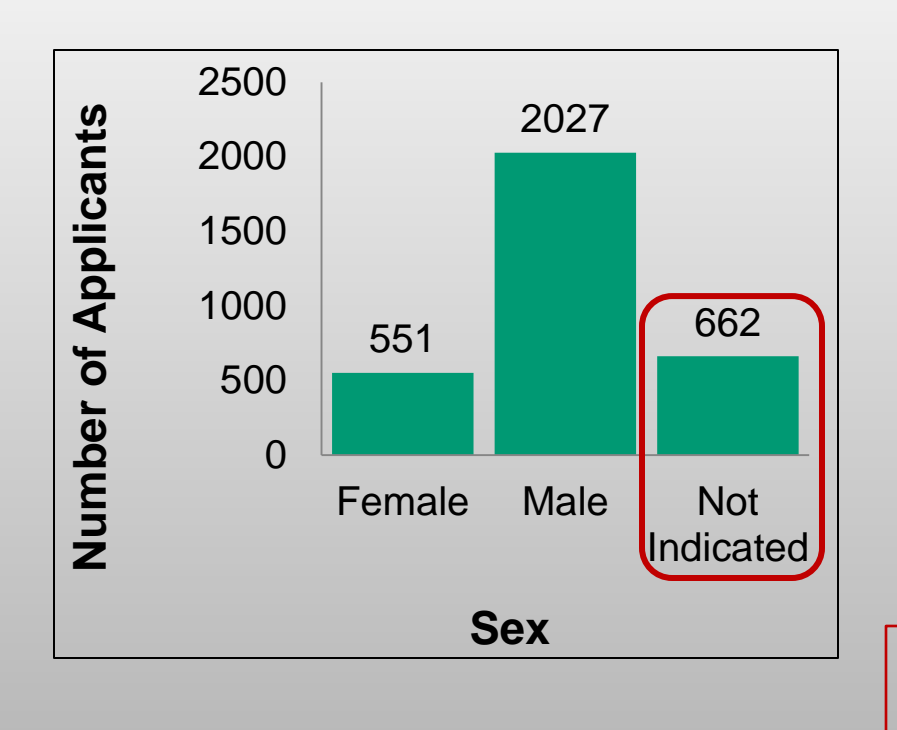

• Applicants therefore encouraged to identify their sex in the CCV

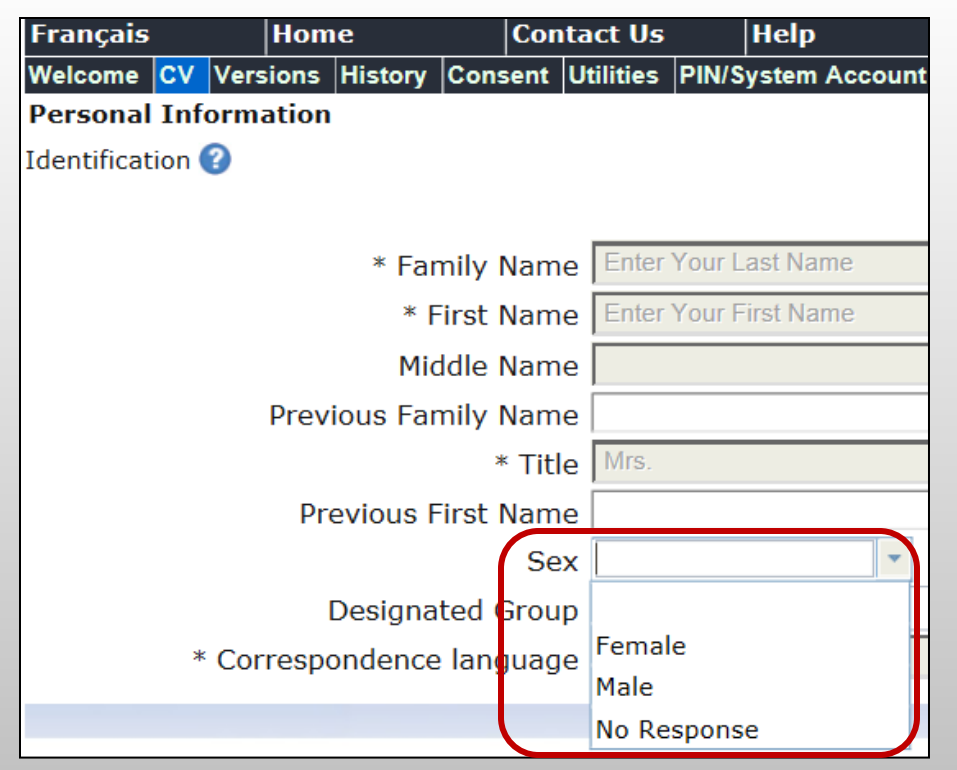

This information is NOT shared with reviewers (removed before CCV is provided to reviewers)